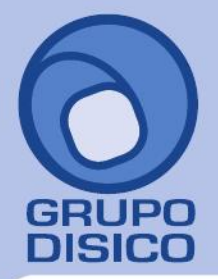

José Joaquín Arriaga No. 72 Altos Čolonia Obrera Delegación Cuauhtémoc C.P. 06800, México D.F. Tels: 5681-3077, 3097-5629

# **CAPACITACIÓN**

## **MENÚ RECURSOS HUMANOS**

Esta parte de capacitación permite promover el desarrollo del personal y como consecuencia el desarrollo de la empresa, propiciar y fortalecer el conocimiento técnico necesario para el mejor desempeño de las actividades laborales.

#### **Funciones principales.**

- Crear un catálogo de cursos e instructores para aplicar.
- Asignar a cada empleado los cursos de capacitación.
- Histórico de los cursos tomados por empleado.
- Impresión de reportes de Cursos tomados por el Empleado.
- Impresión de reportes de Empleados por curso.
- Emisión del formato DC-3 "Constancia de habilidades laborales"
- Emisión del formato DC-4 "Lista de asistencia de habilidades laborales" (en progreso).

#### **CATÁLOGO DE CURSOS**

Con la finalidad de que los centros de trabajo identifiquen y apliquen los aspectos mínimos necesarios que deben ser considerados para emprender un proceso de capacitación mediante esta opción usted podrá definir los cursos o talleres disponibles para los empleados, así como el costo y la duración de estos.

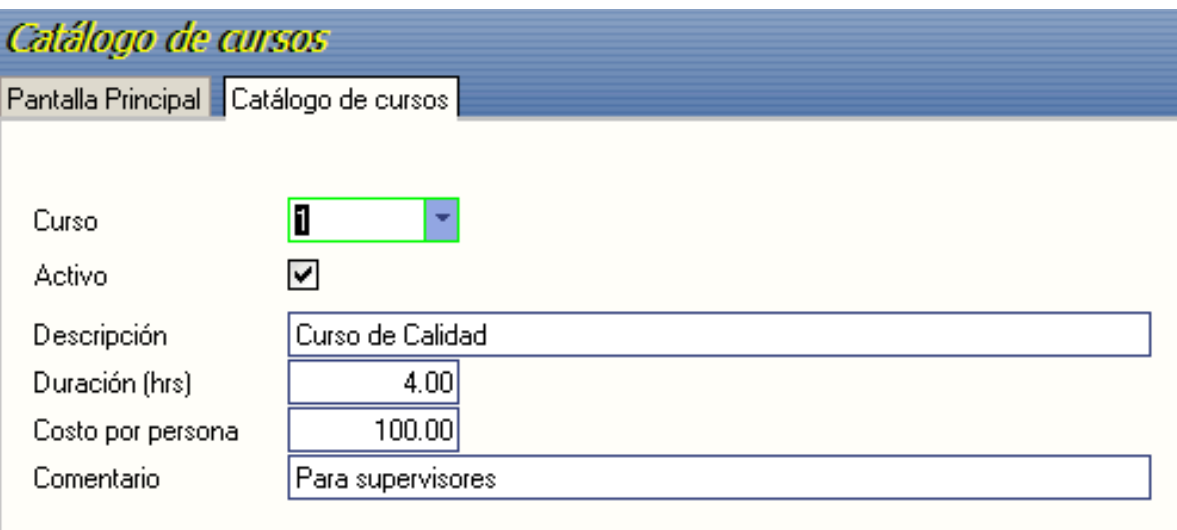

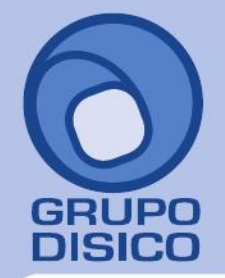

José Joaquín Arriaga No. 72 Altos Čolonia Obrera Delegación Cuauhtémoc C.P. 06800, México D.F.<br>Tels: 5681-3077, 3097-5629

www.disico.com.mx

**Curso.** Digite una clave numérica para identificar al curso.

**Activo.** Seleccionar para activar o desactivar el curso

**Descripción.** Nombre del curso.

**Duración (hrs).** Tiempo estimado en horas del curso.

**Costo por persona.** Costo estimado por persona.

**Comentario.** De 0 a 50 caracteres para agregar como comentario del curso. Ejemplo: A quién va dirigido, lugar, etc.

#### **CATÁLOGO DE INSTRUCTORES**

Esta opción permite tener una relación de los instructores que están a cargo de los cursos implementados.

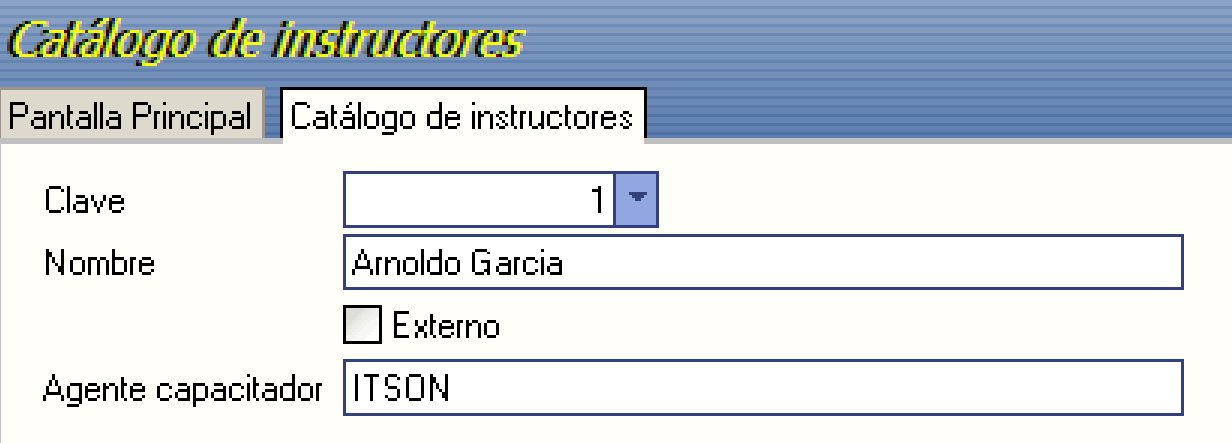

**Clave.** Digite un número para identificar al instructor.

**Nombre**. Ingresar el nombre completo de la persona a cargo.

**Externo**. Seleccione esta opción para identificar que se trata de una persona externa a la empresa.

**Agente capacitador**. ingresar el nombre de la organización, escuela, organismo o instructor.

#### **CAPTURA DE CURSOS POR EMPLEADO.**

Mediante esta proceso usted podrá asignar los cursos que ha tomados cada empleado. Previamente deberán estar capturados los cursos e instructores en los catálogos. Para remover un curso asignado, por error o por cualquier causa, sólo debe seleccionar el curso que desea remover y pulsar el botón **Quitar**.

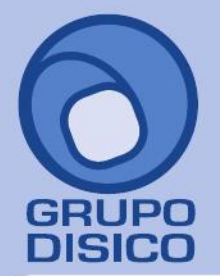

José Joaquín Arriaga No. 72 Altos<br>Colonia Obrera Delegación Cuauhtémoc C.P. 06800, México D.F.<br>C.P. 06800, México D.F.<br>Tels: 5681-3077, 3097-5629

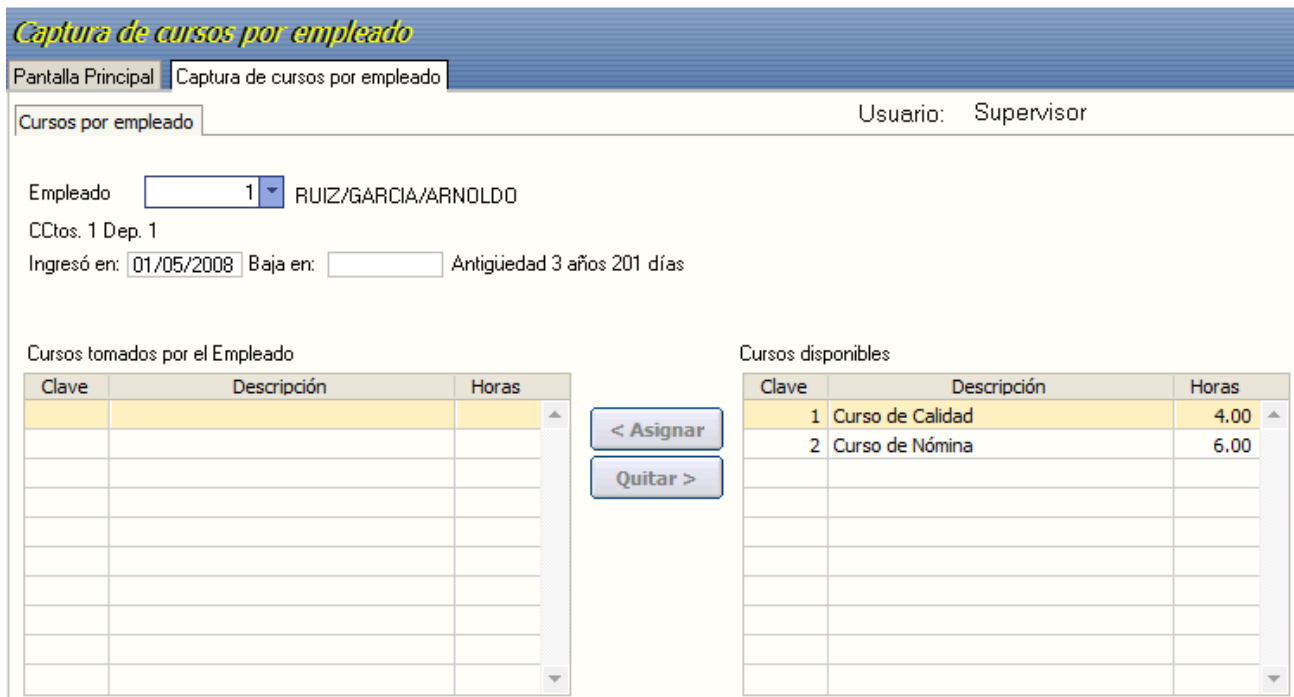

#### **PROCESO**

**Paso 1.** Dar de alta los cursos en el menú Recursos humanos/Capacitación en **Catálogo de cursos.**

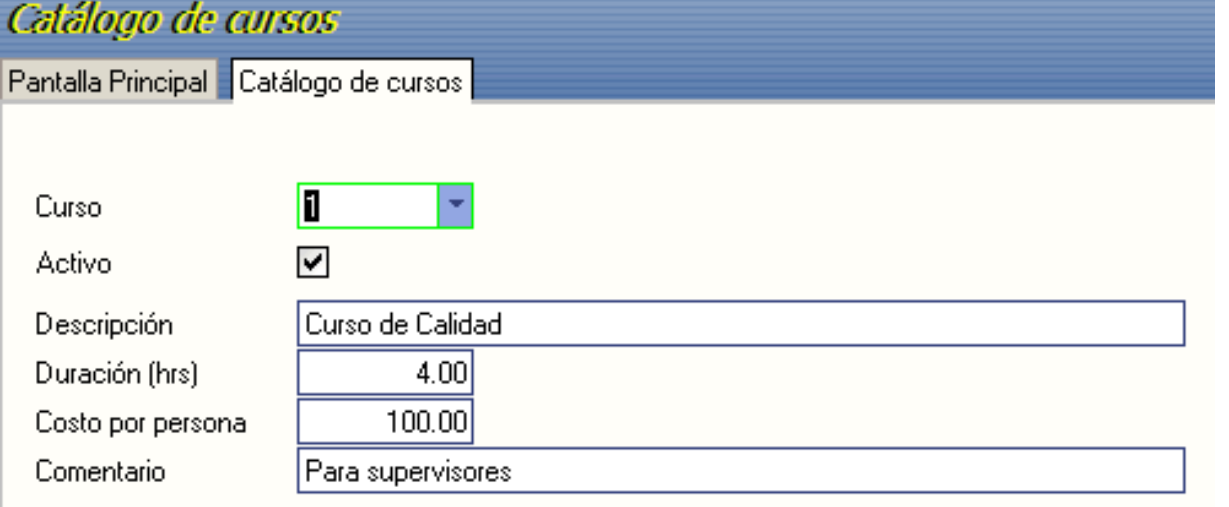

Paso 2. Capturar los Instructores en el menú Recursos Humanos/Capacitación en Catalogo de instructores.

**Paso 3.** Para **Asignar** un curso, entrar a la opción de Captura de cursos por empleado, seleccione el número del trabajador.

> Empleado  $\vert$ 1

\* RUIZ/GARCIA/ARNOLDO

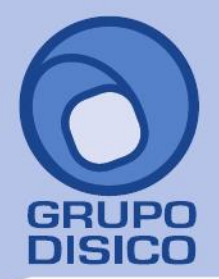

José Joaquín Arriaga No. 72 Altos<br>Colonia Obrera Delegación Cuauhtémoc C.P. 06800, México D.F.<br>C.P. 06800, México D.F.<br>Tels: 5681-3077, 3097-5629

#### **Paso 4.** Seleccione de la tabla **Cursos disponibles** el curso correspondiente y pulse el botón **Asignar**.

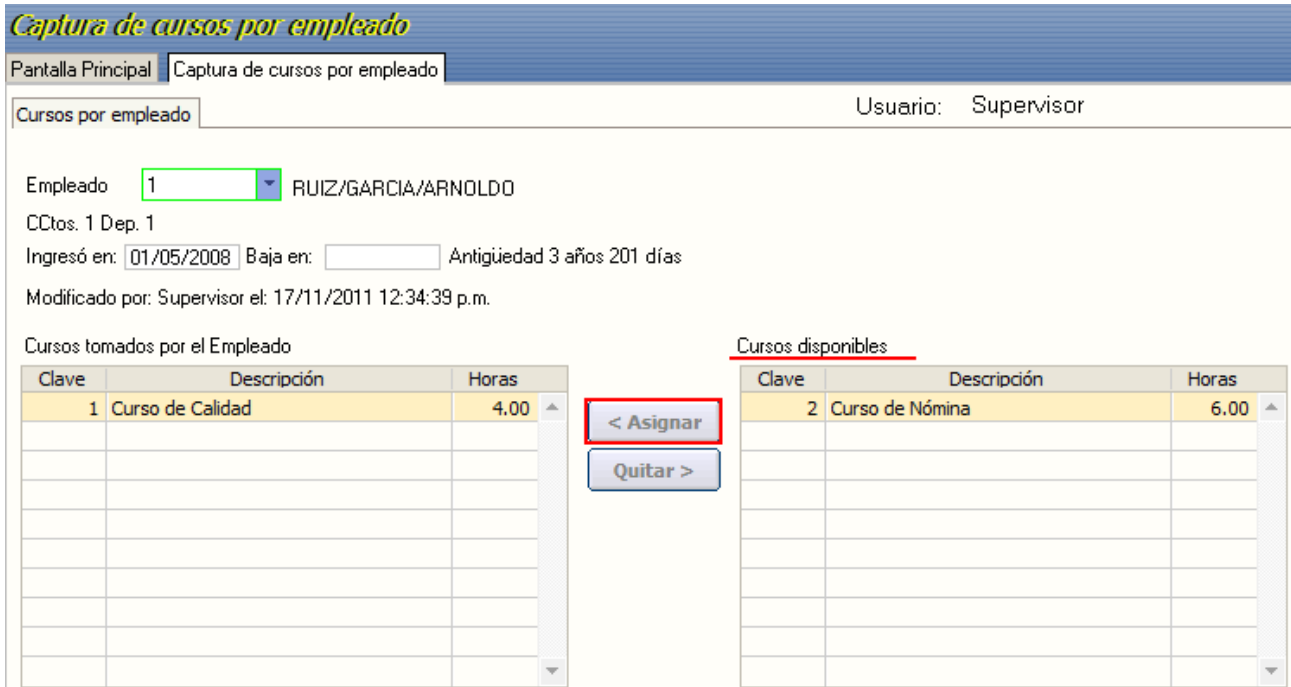

**Paso 5.** Al presionar Asignar se muestra una pantalla en donde deberá ingresar la **Fecha de Inicio**  (DDMMAAAA) y **Fecha de Fin** (DDMMAAAA) así como seleccionar de la lista desplegable el número de **Instructor**. Presionar el botón Aceptar e inmediatamente se pasará el curso a la tabla de la izquierda: **Cursos tomados por el empleado.** Presione el botón **Guardar** de la barra de Herramientas.

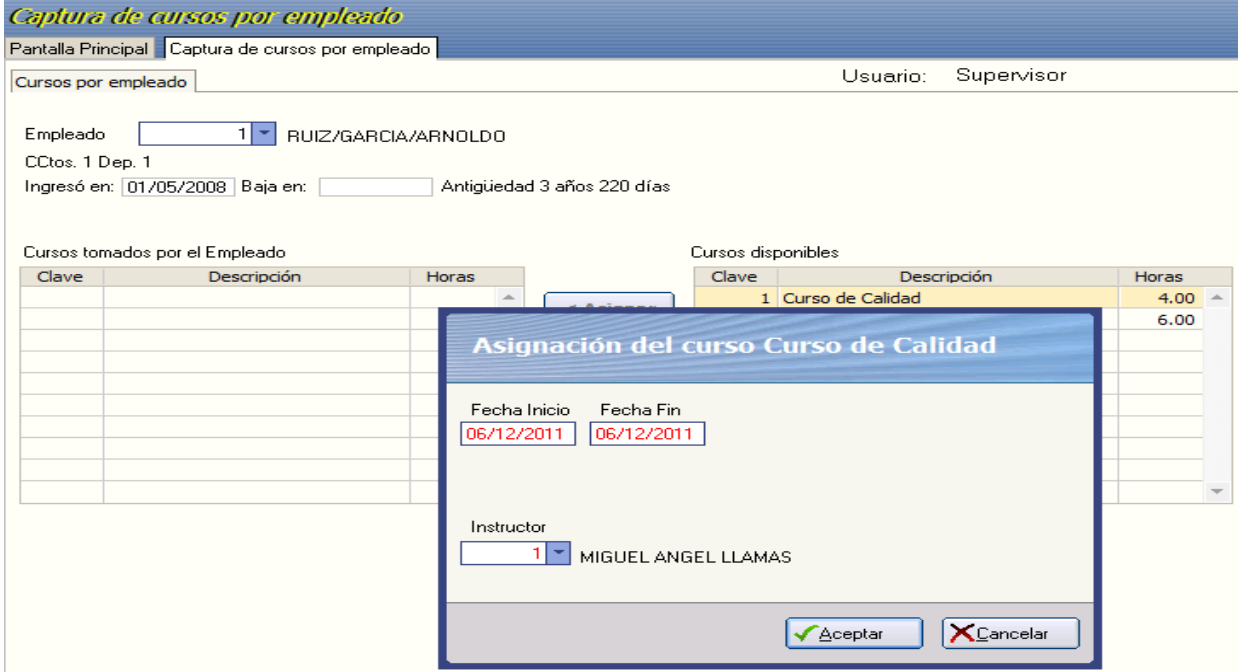

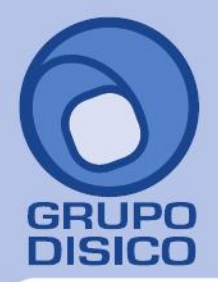

José Joaquín Arriaga No. 72 Altos<br>Colonia Obrera<br>Delegación Cuauhtémoc<br>C.P. 06800, México D.F.<br>Tels: 5681-3077, 3097-5629

**Paso 6.** Seleccione de la tabla **Cursos tomados por el Empleado** y presione le botón **Quitar** para eliminar el curso de la lista.

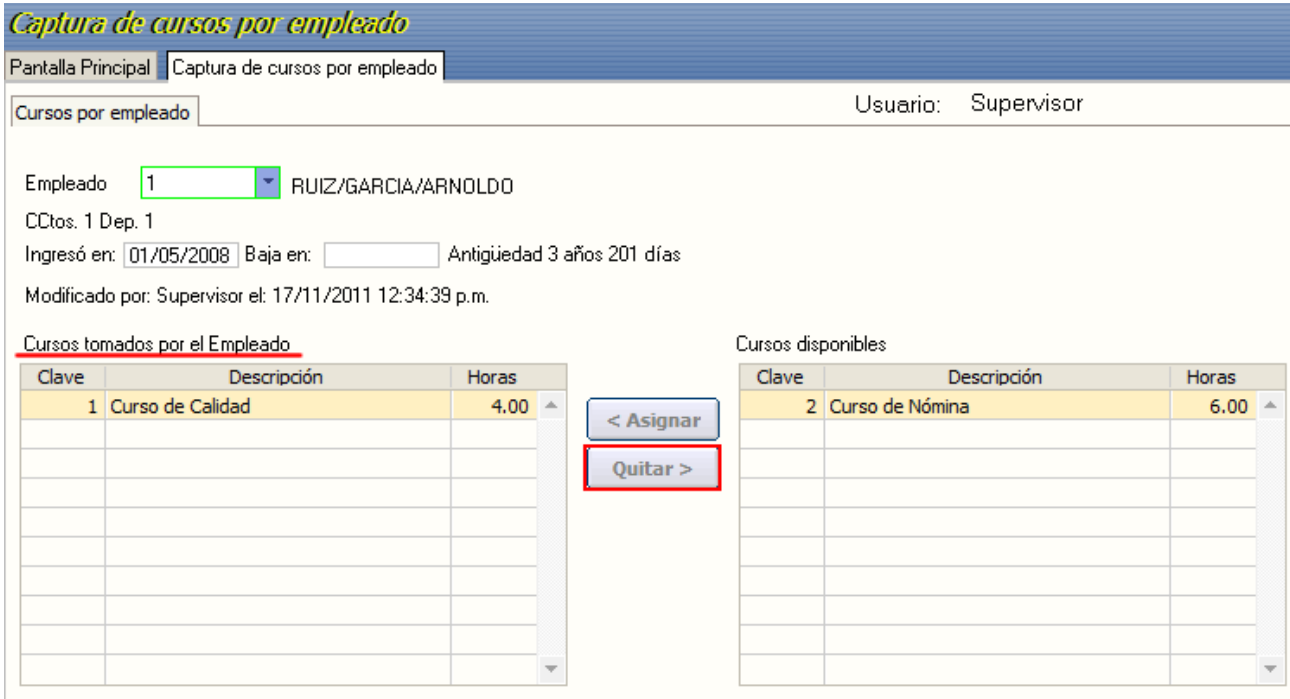

**Paso 7.** Para imprimir seleccione el tipo de reporte: **Reporte de cursos tomados por empleado** o **Reporte de Empleados por cursos**.

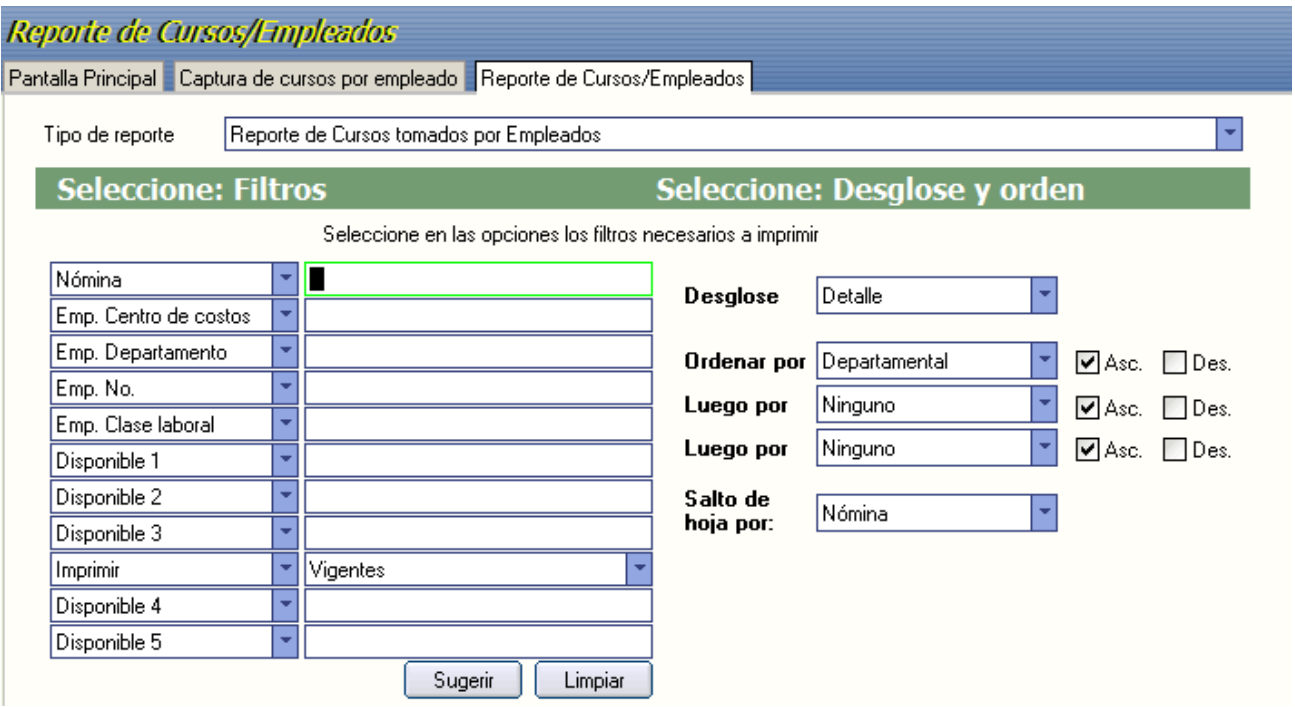

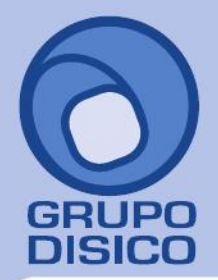

José Joaquín Arriaga No. 72 Altos<br>Colonia Obrera Delegación Cuauhtémoc C.P. 06800, México D.F.<br>5681-3077, 3097-5629

**Paso 8.** Para emitir el formato **DC-3 "Constancia de habilidades laborales**" , ingresar los nombres de los representantes de los trabajadores y de la empresa, seleccione las opciones de Filtros y desglose y orden en caso de ser necesario.

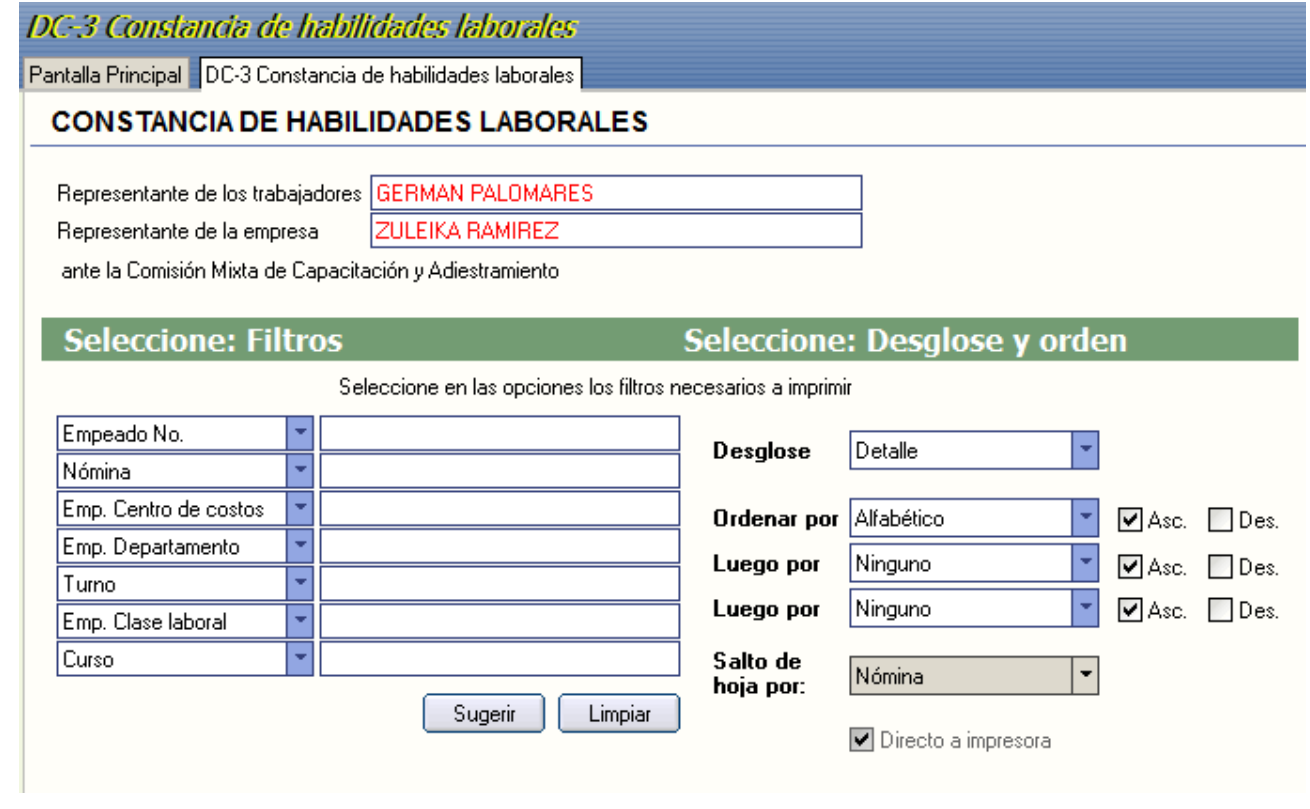

**NOTA.** Es necesario tener capturado el **Puesto** en el Catalogo e empleados.

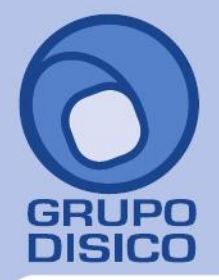

José Joaquín Arriaga No. 72 Altos<br>Colonia Obrera Delegación Cuauhtémoc<br>C.P. 06800, México D.F.<br>Tels: 5681-3077, 3097-5629

# **CONSTANCIA DE HABILIDADES LABORALES Formato DC-3**

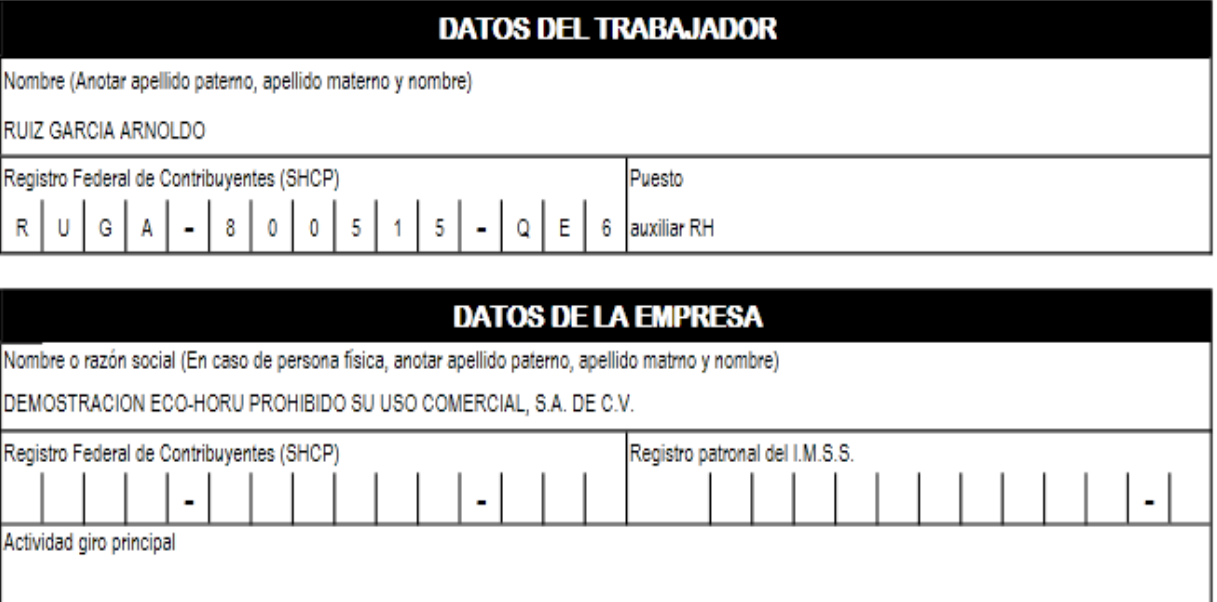

## DATOS DEL PROGRAMA DE CAPACITACIÓN Y ADIESTRAMIENTO

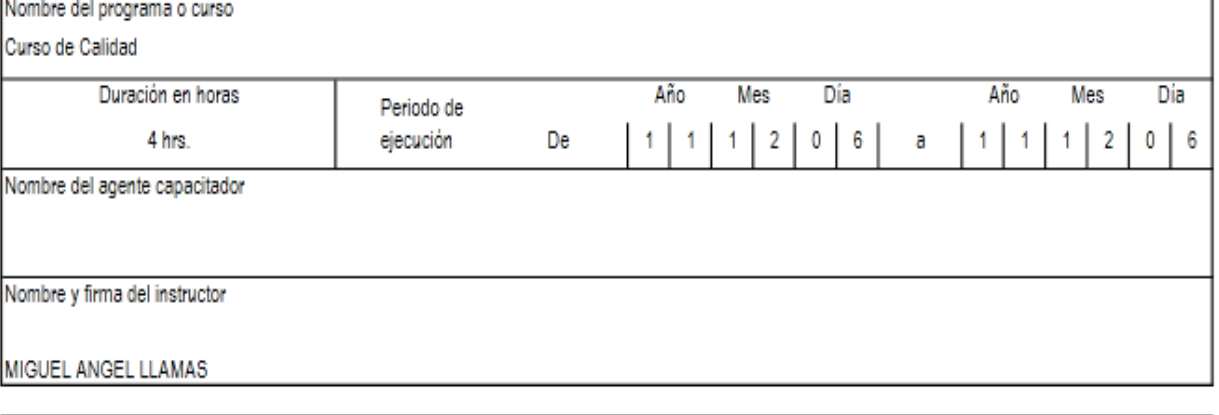

Los datos se asientan en esta constancia bajo protesta de decir la verdad, apercibidos de la responsabilidad en que incurre todo aquel que no se conduce con la verdad.

Representante de los trabajadores ante la comisión mixta de capacitación

Representante de la empresa ante la comisión mixta de capacitación

GERMAN PALOMARES

ZULEIKA RAMIREZ